# **UNIVERSIDADE REGIONAL DO NOROESTE DO ESTADO DO RIO GRANDE DO SUL**

# **DEPARTAMENTO DE FÍSICA, ESTATÍSTICA E MATEMÁTICA**

# **COMO USAR OS MATERIAIS DO LABORATÓRIO VIRTUAL DE MATEMÁTICA (LVM) DA UNIJUÍ**

**Tânia Michel Pereira Juliane Sbaraine Pereira Costa**

Ijuí, abril de 2011

# **Introdução**

Nesta apostila as tarefas estão baseadas em materiais que foram elaborados com HTML e JavaScript ou com HTML e Cabri II® e CabriJava®.

Os materiais a serem visualizados podem ser acessados pelos links que se encontram no quadro, no final da apostila.

## **Características dos materiais**

Os materiais construídos com HTML com JavaScript, são materiais interativos e/ou peças arrastáveis, que podem auxiliar os alunos a formarem certos conceitos de matemática. Entre os materiais construídos com esta técnica, temos materiais tradicionais como o material dourado, o ábaco, as barras de Cuisenaire e os blocos lógicos. Para movimentar as peças destes materiais virtuais, basta arrastar as mesmas com ajuda do mouse.

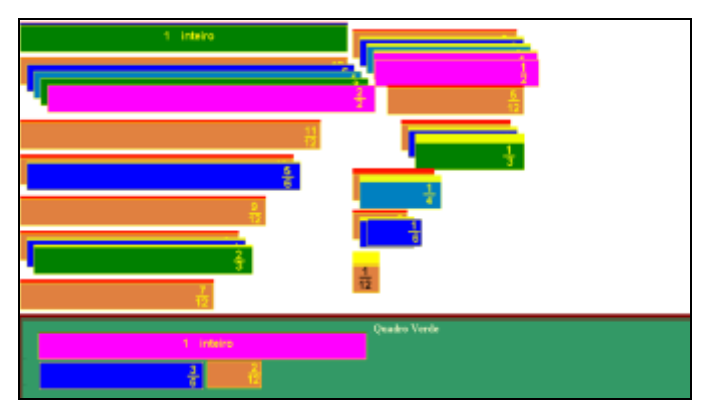

**Figura 1 – Peças arrastáveis para o ensino de frações**

Nos materiais construídos com HTML com JavaScript, o professor deve organizar uma seqüência de atividades, da mesma forma que utilizaria caso estivesse trabalhando com materiais concretos, visando com isto direcionar os educandos.

Os materiais elaborados com HTML e JavaScript precisam ter habilitado um navegador da internet, mesmo que a máquina não esteja conectada a internet, pois estes materiais são interpretados por um navegador. Este navegador pode estar bloqueado para este

tipo de código, para desbloqueá-lo é necessário desabilitar o Habilitador de Pop-ups.

Nos materiais elaborados com HTML com Cabri II® e CabriJava®, são disponibilizadas simulações envolvendo figuras geométricas e gráficos. Nos materiais elaborados com esta técnica é necessário arrastar pontos específicos para alterar as figuras. Nestes pontos aparece a expressão "Este ponto" ou "This point". Na primeira vez que abre a página é necessário clicar duas vezes sobre o ponto para arrastá-lo.

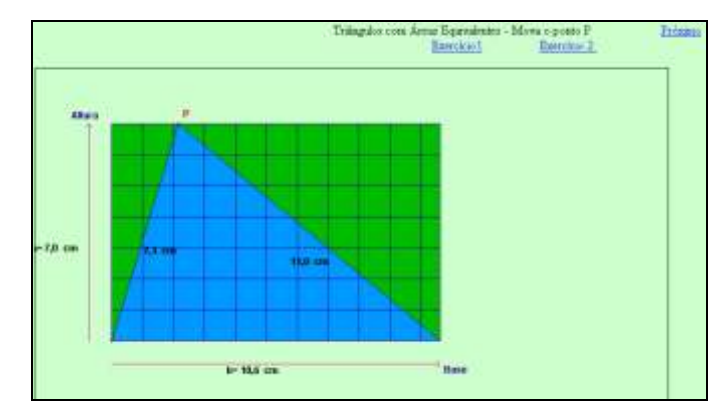

**Figura 2 – Simulação sobre triângulos com áreas equivalentes através da movimentação de pontos**

Alguns destes materiais vêm acompanhados com listas de exercícios, para aqueles que não vem, é necessário que o professor elabore um roteiro ou lista de atividades.

Para o perfeito funcionamento destes materiais é necessário que seja instalado um plugin para interpretação do Java ou Máquina Virtual Java.

Para instalação da Máquina Virtual Java para Windows em seu computador, execute o programa disponível na página [http://www.java.com/pt\\_BR/](http://www.java.com/pt_BR/)

Clique no botão "Download gratuito do Java".

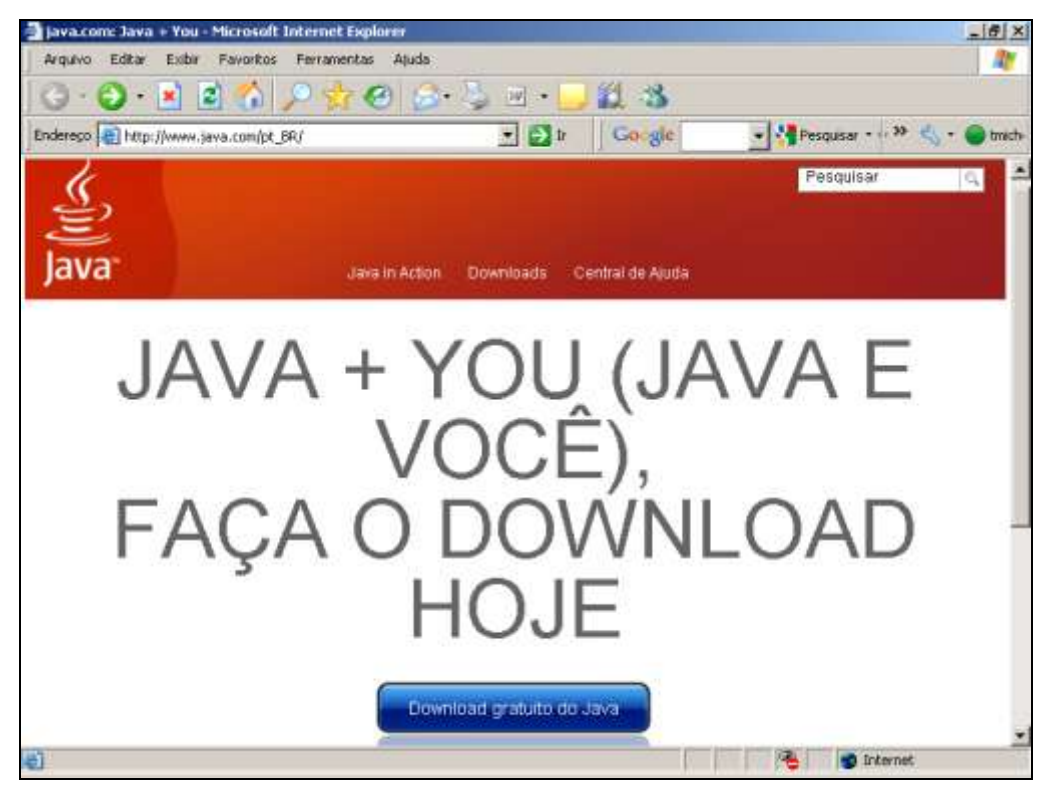

Clique novamente no botão "Download gratuito do Java".

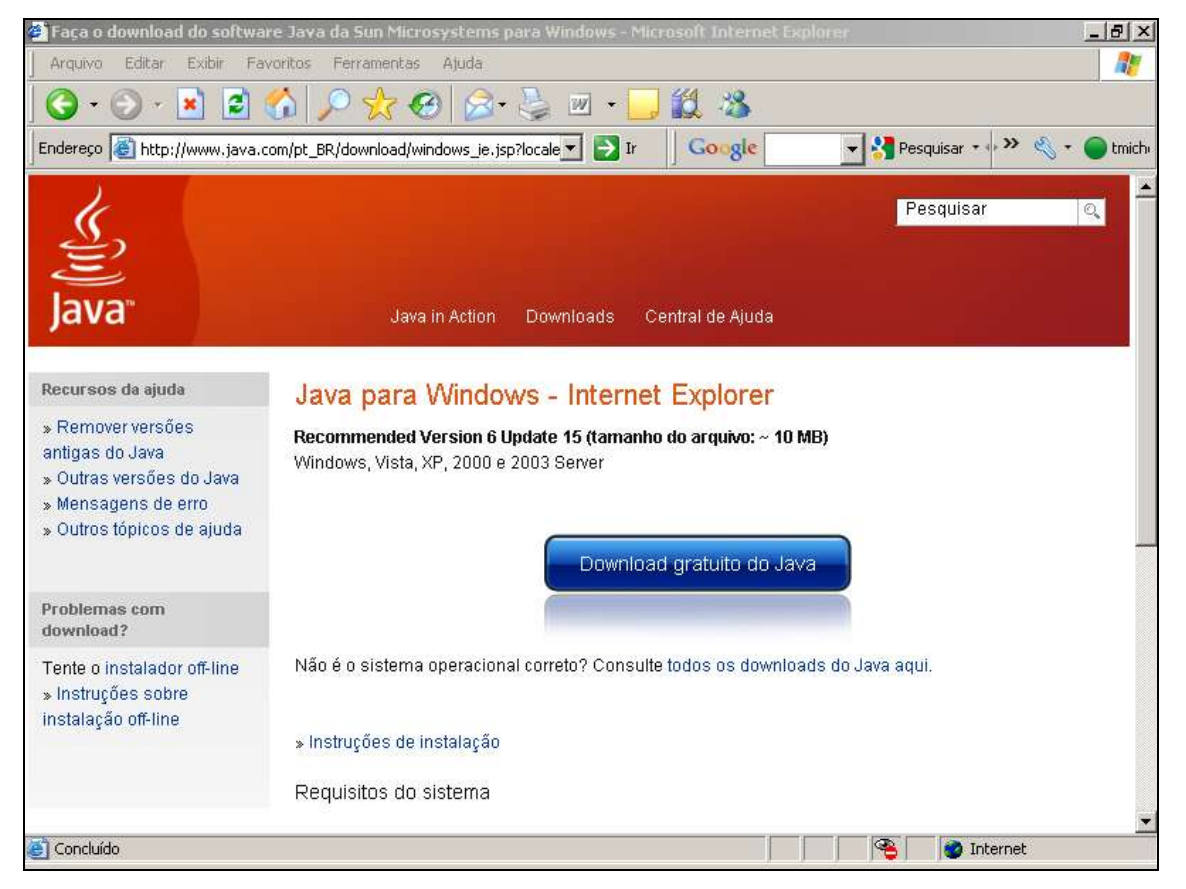

# Espere a instalação.

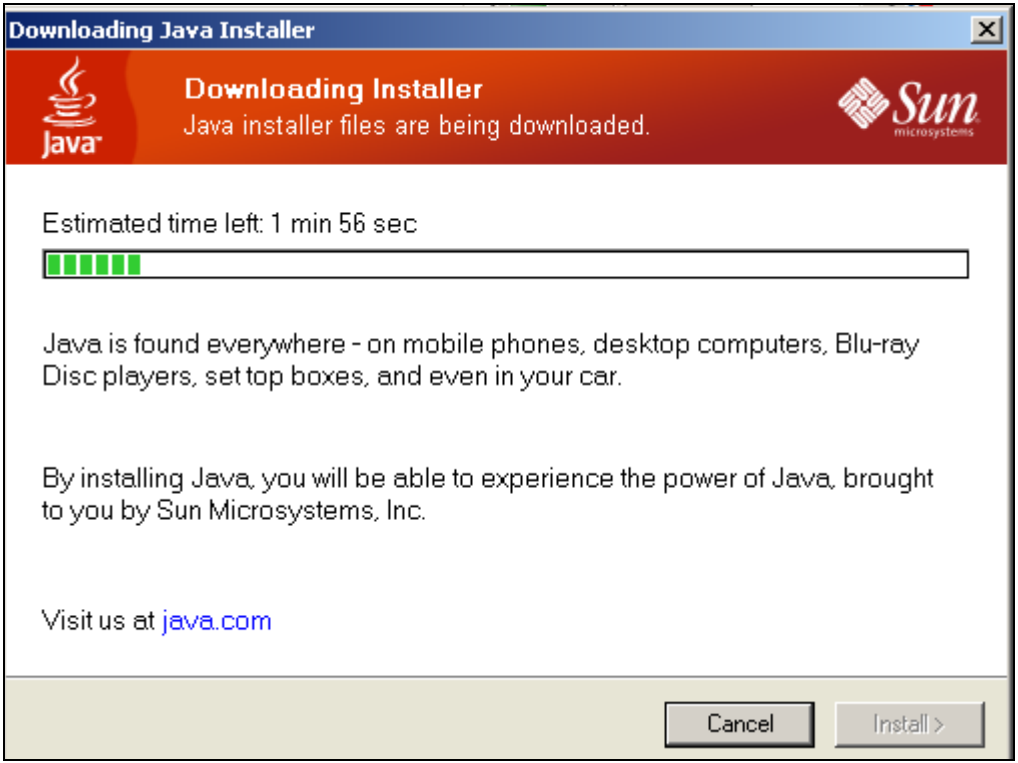

# Clique em Executar.

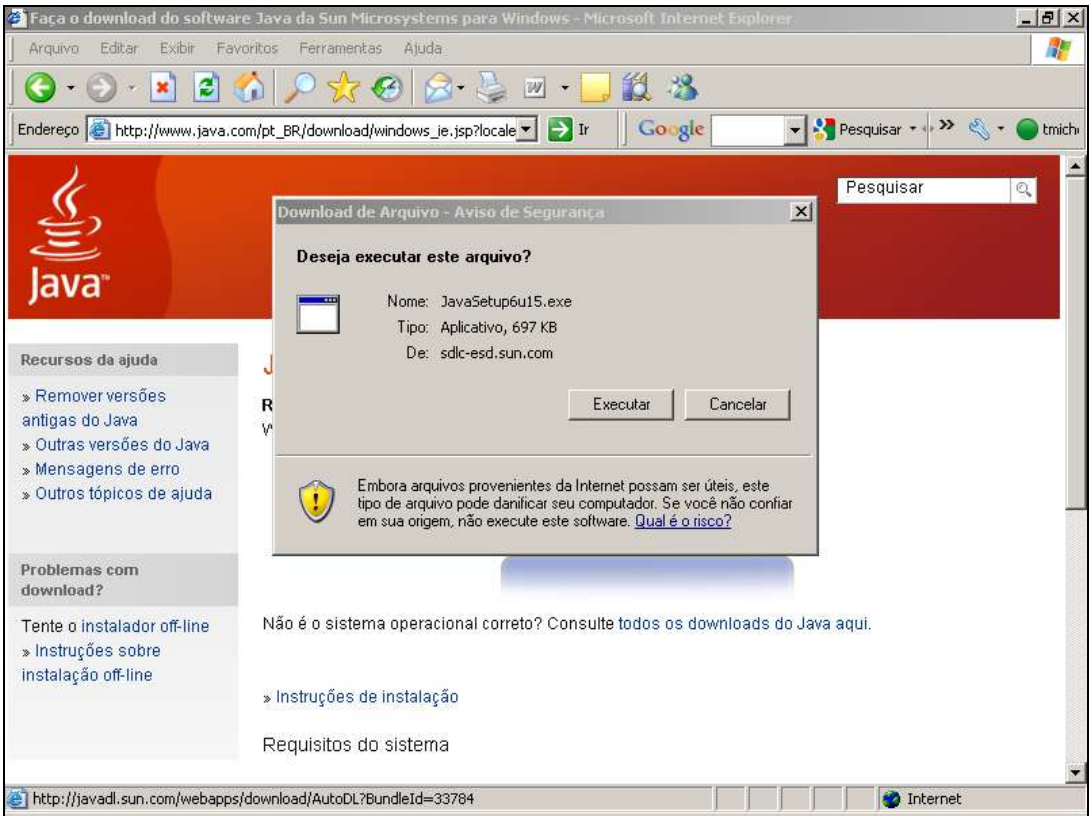

#### Clique em Executar.

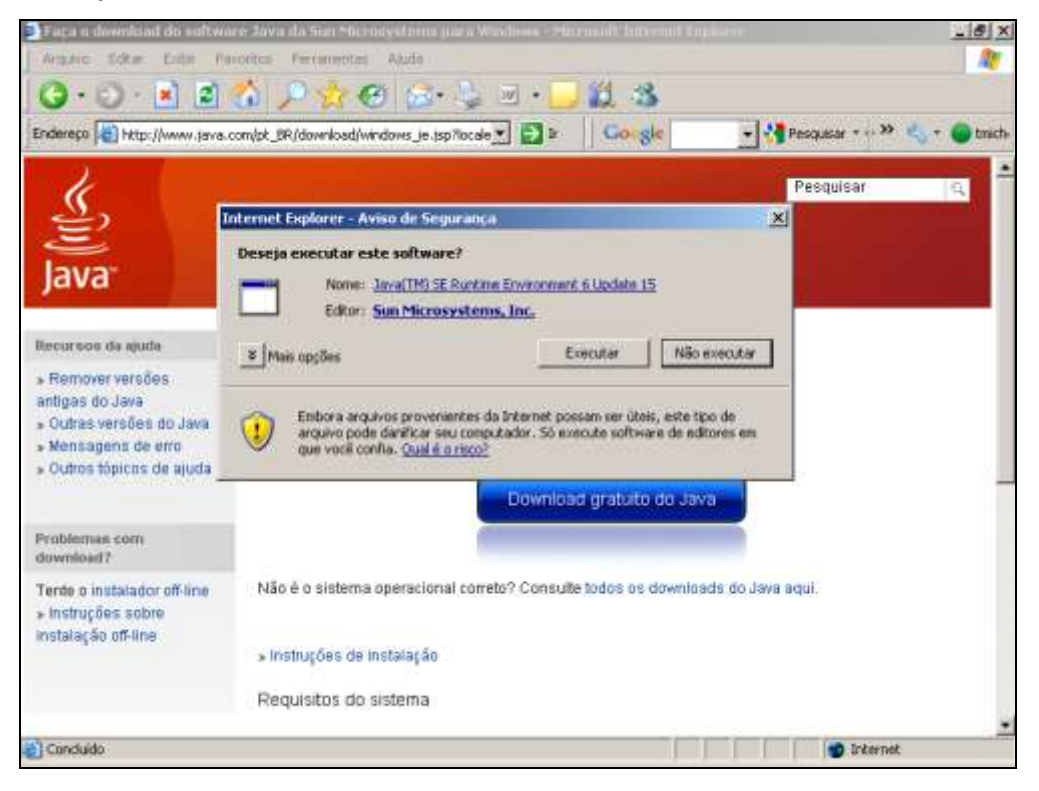

# Clique no botão Install>.

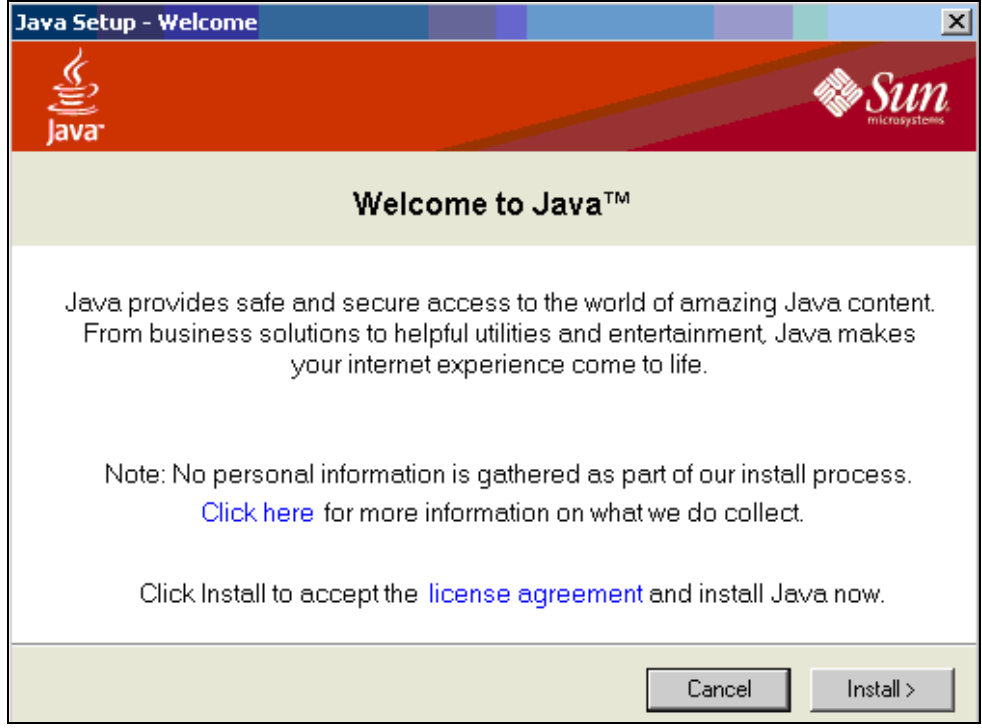

Clique no botão indicado.

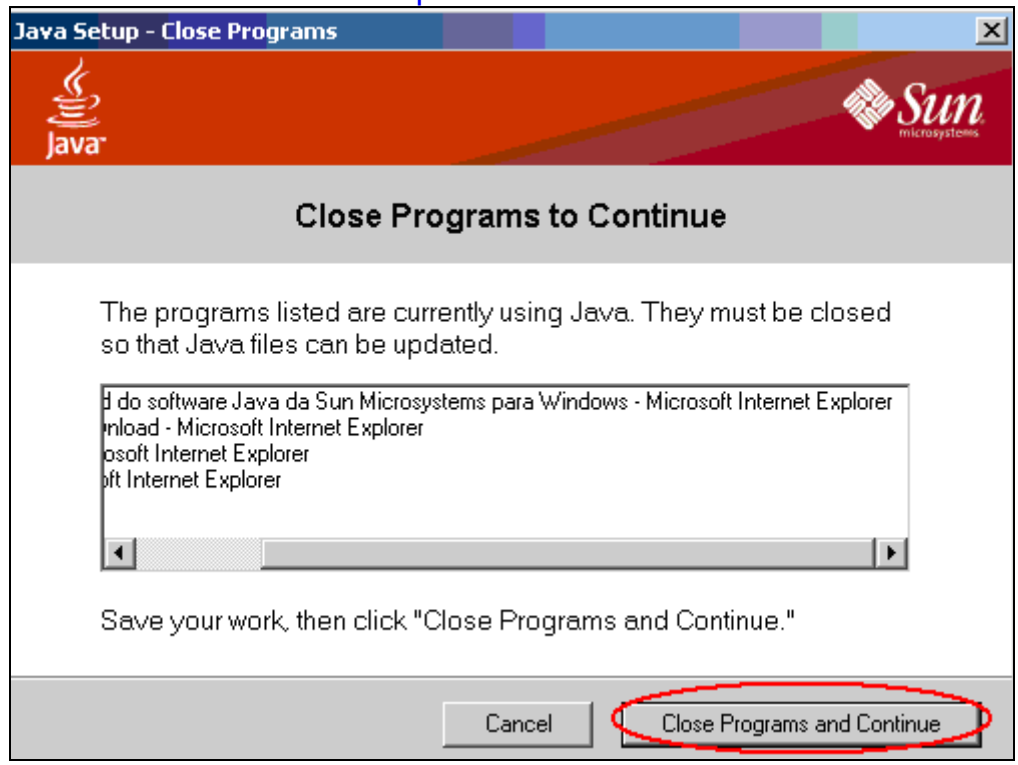

# Espere a instalação completa.

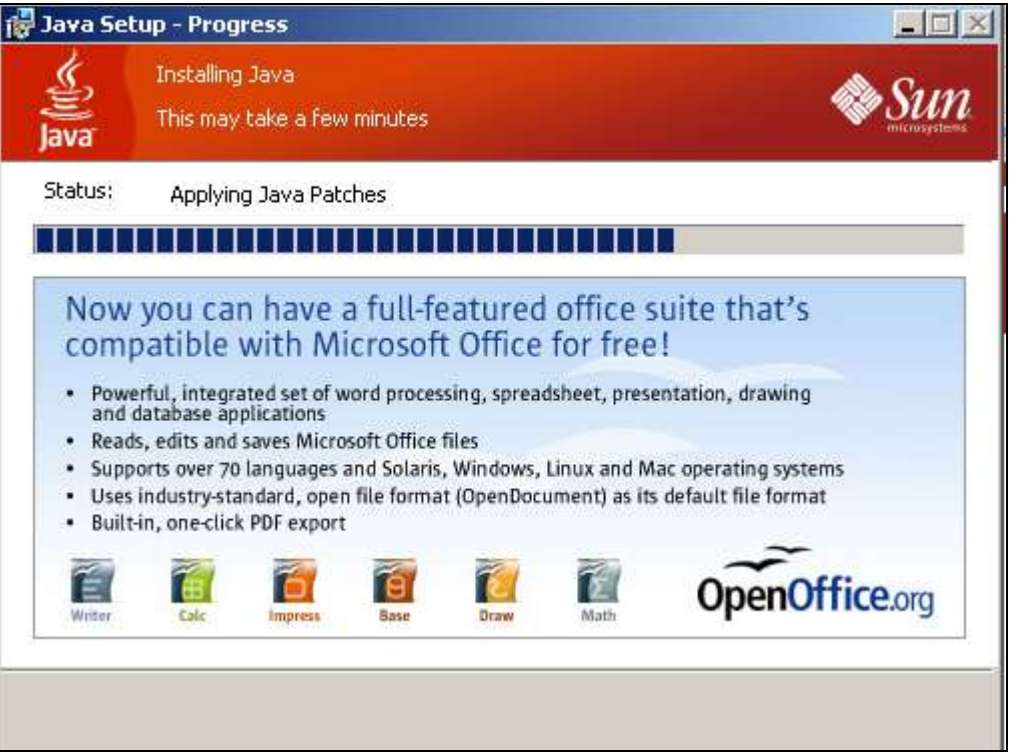

Clique no botão "Close".

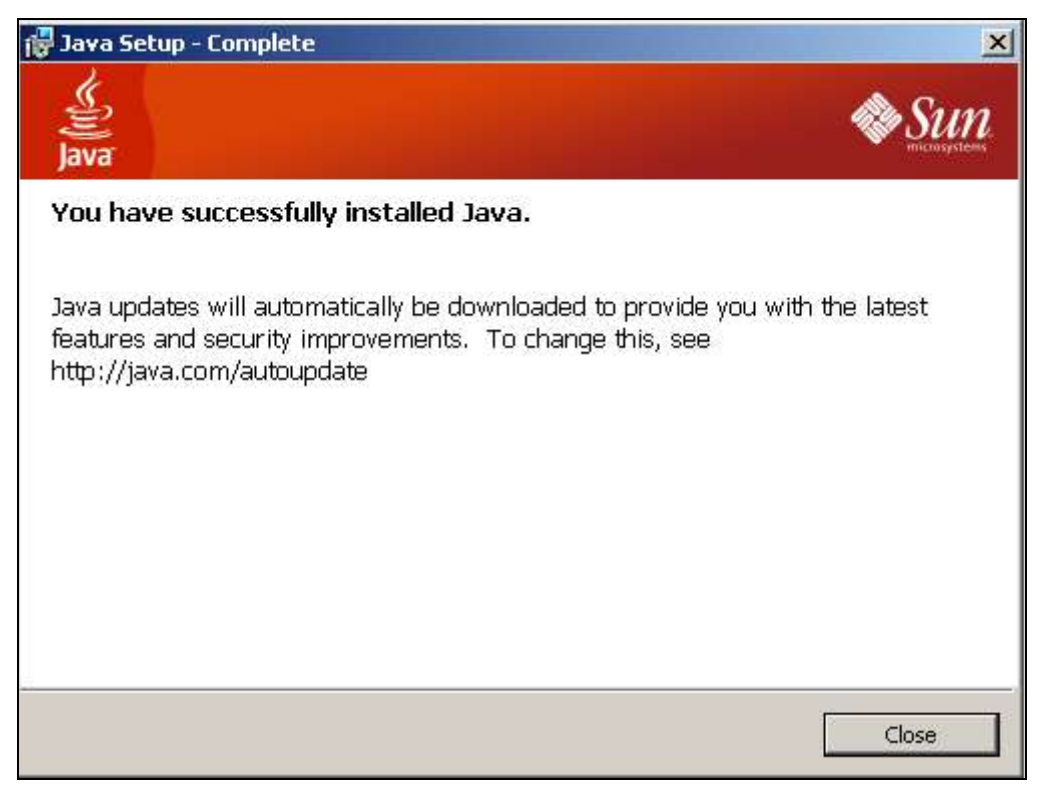

# **Tarefa 3 – LVM – Laboratório Virtual de Matemática**

Você deve explorar exaustivamente 4 materiais elaborados com cada técnica, totalizando 8 materiais, dos que seguem listados no quadro abaixo.

Caso algum link não funcione, copie seu endereço e cole-o na barra de endereços do seu navegador da internet.

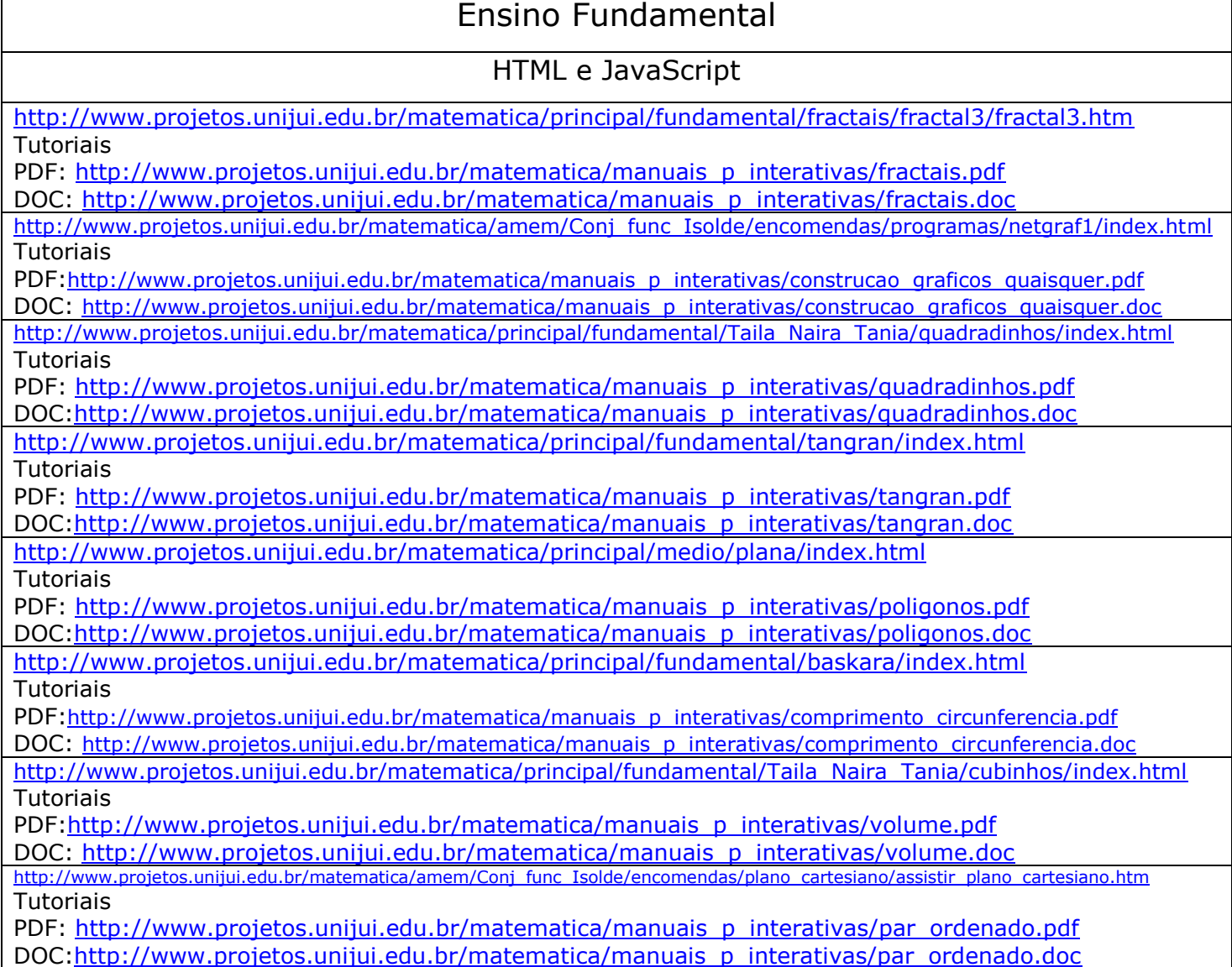

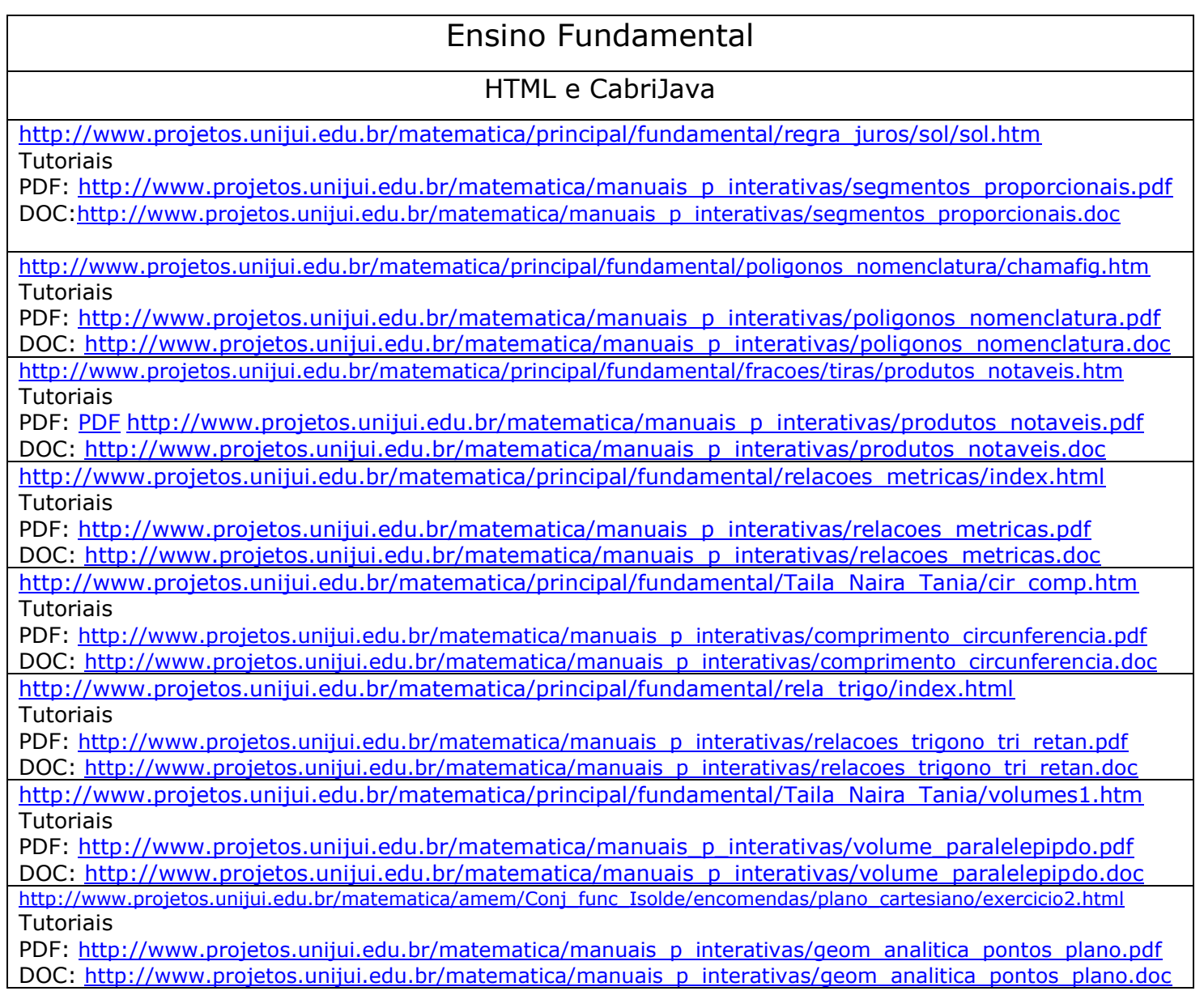

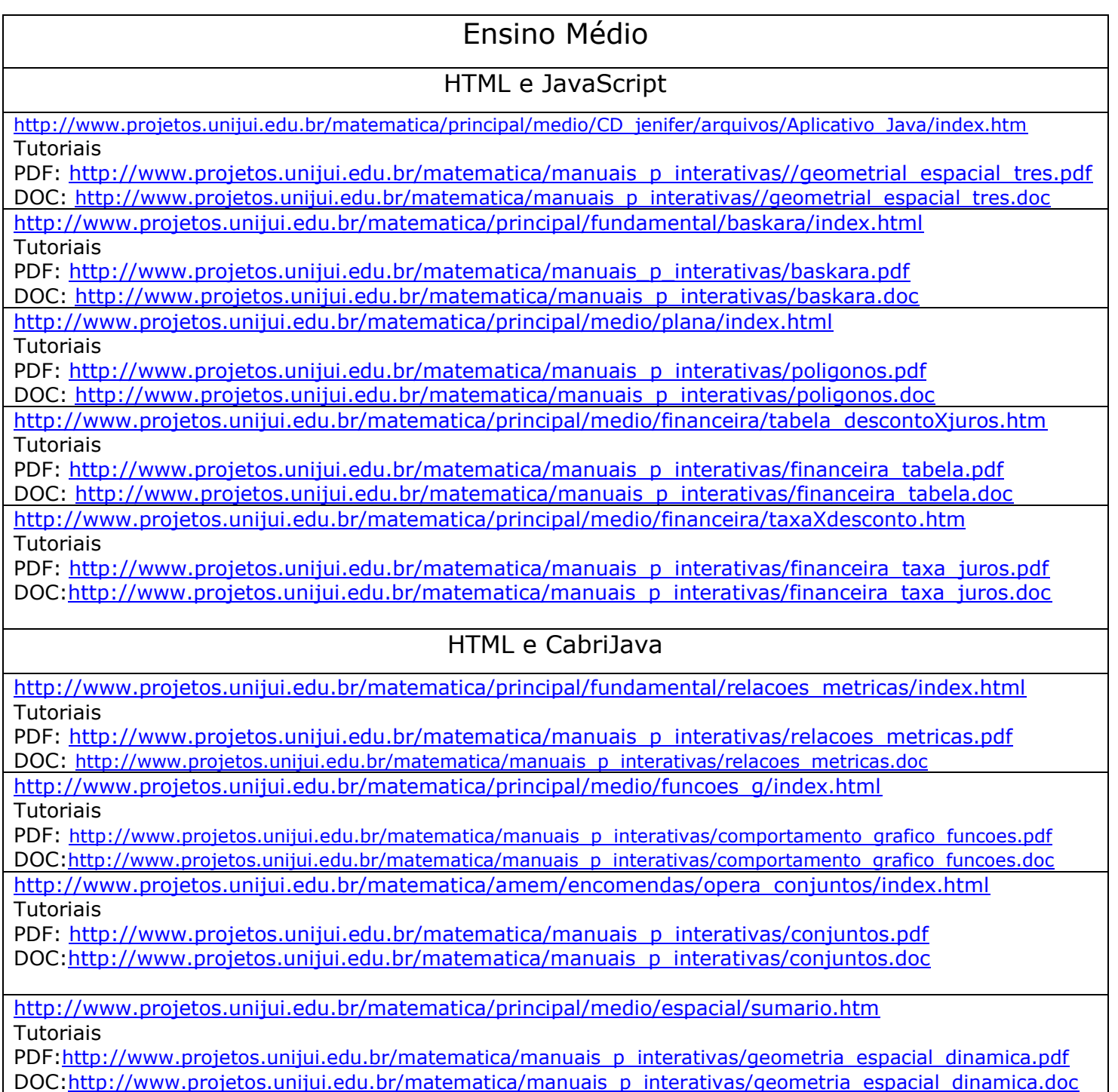

Depois de ter explorado os oito materiais, escolha um entre estes para elaborar uma sugestão de aula, a ser desenvolvida no Laboratório de Informática Educativa – LIE. Neste momento você não precisa aplicar esta aula com os alunos. Porém, se você está

desenvolvendo um conteúdo para o qual a aula planejada seja adequada, você poderá aplicá-la. Neste caso, faça um relatório e poste-o no fórum [Relato de aulas dadas com utilização de materiais do LVM](http://www.laboratoriodematematica.org/ava/mod/forum/view.php?f=39)  [com alunos](http://www.laboratoriodematematica.org/ava/mod/forum/view.php?f=39) .

## **Itens necessários na organização da sugestão de aula**:

- Conteúdo abordado;
- $\checkmark$  Tempo previsto;
- $\checkmark$  Objetivos: apresentar sucintamente a finalidade da aula, aquilo que se pretende ensinar;
- Desenvolvimento: descrever como a aula será conduzida. Neste item é importante que os recursos didáticos que serão utilizados na aula, bem como os procedimentos que o professor irá tomar, sejam descritos detalhadamente, de forma que tal planejamento possa ser utilizado por outro professor, sem necessidade de outras explicações sobre tal planejamento. Consideramos como recursos didáticos: textos, listas de exercícios, softwares, jogos, materiais manipulativos,...
- $\checkmark$  Avaliação: como verificar a aprendizagem dos alunos.

Coloque suas dúvidas no fórum específico dentro do curso.

Bom Trabalho!